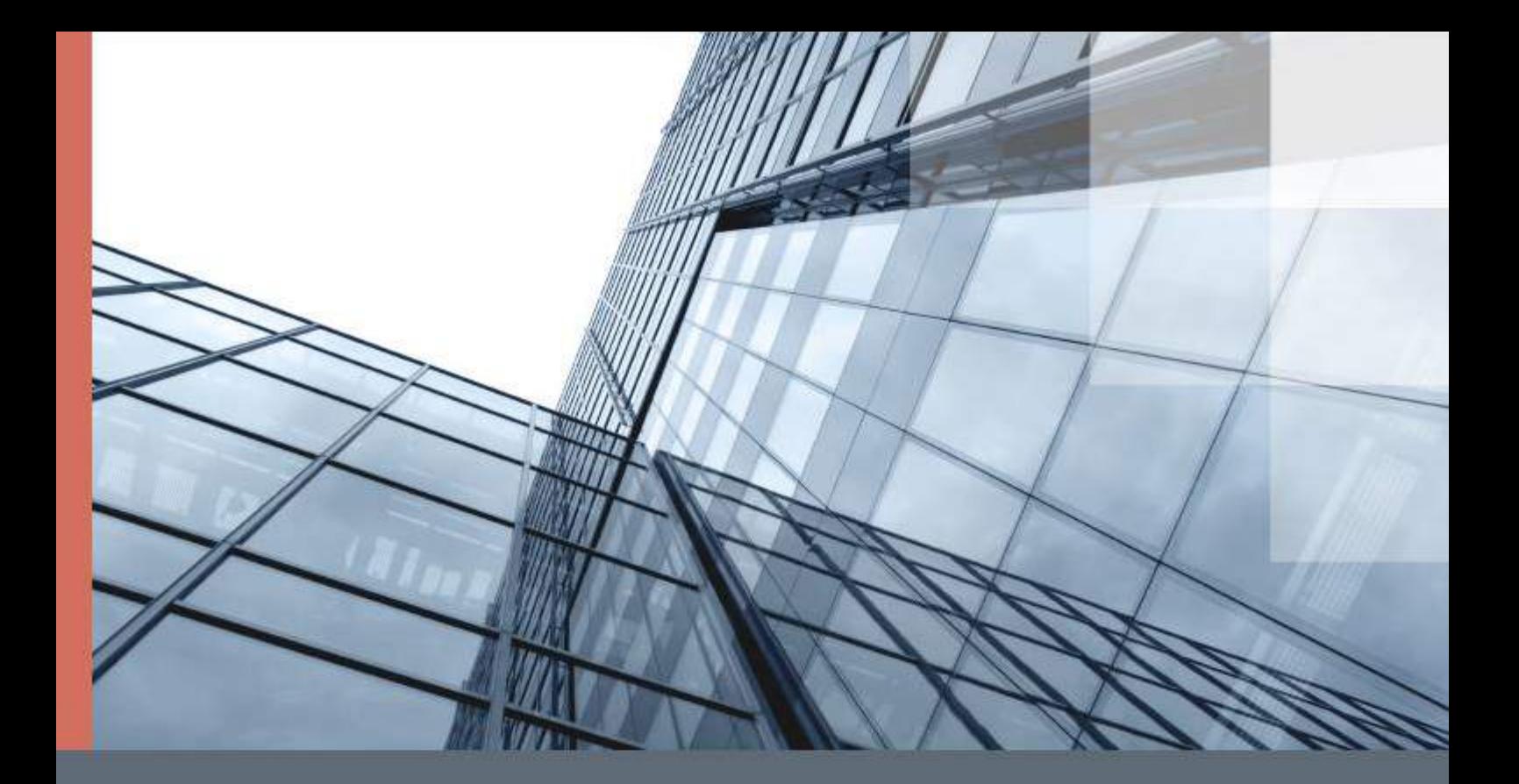

# ViPNet MFTP 4

## Руководство администратора

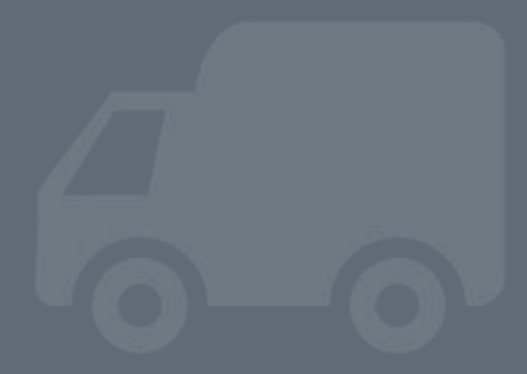

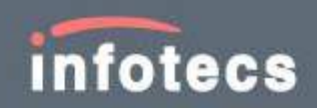

© АО «ИнфоТеКС», 2020

ФРКЕ.00068-03 32 01

Версия продукта 4.5.3

Этот документ входит в комплект поставки продукта ViPNet, и на него распространяются все условия лицензионного соглашения.

Ни одна из частей этого документа не может быть воспроизведена, опубликована, сохранена в электронной базе данных или передана в любой форме или любыми средствами, такими как электронные, механические, записывающие или иначе, для любой цели без предварительного письменного разрешения АО «ИнфоТеКС».

ViPNet® является зарегистрированным товарным знаком АО «ИнфоТеКС».

Все названия компаний и продуктов, которые являются товарными знаками или зарегистрированными товарными знаками, принадлежат соответствующим владельцам.

АО «ИнфоТеКС»

127083, Москва, улица Мишина, д. 56, стр. 2, этаж 2, помещение IX, комната 29

Телефон: +7 (495) 737-6192, 8-800-250-0260 — бесплатный звонок из России (кроме Москвы)

Веб-сайт: [https://infotecs.ru](https://infotecs.ru/)

Служба технической поддержки: [hotline@infotecs.ru](mailto:hotline@infotecs.ru)

# Содержание

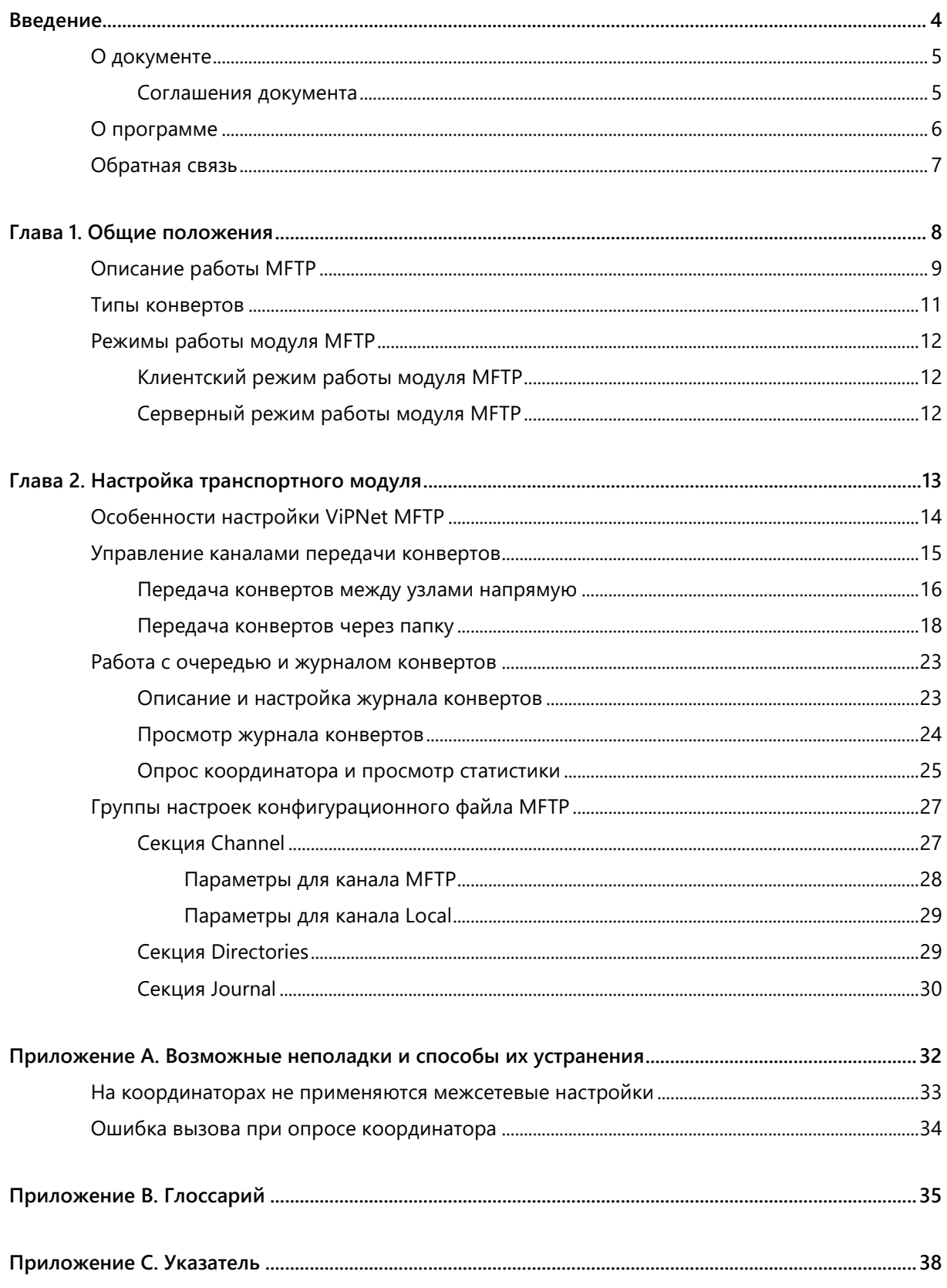

<span id="page-3-0"></span>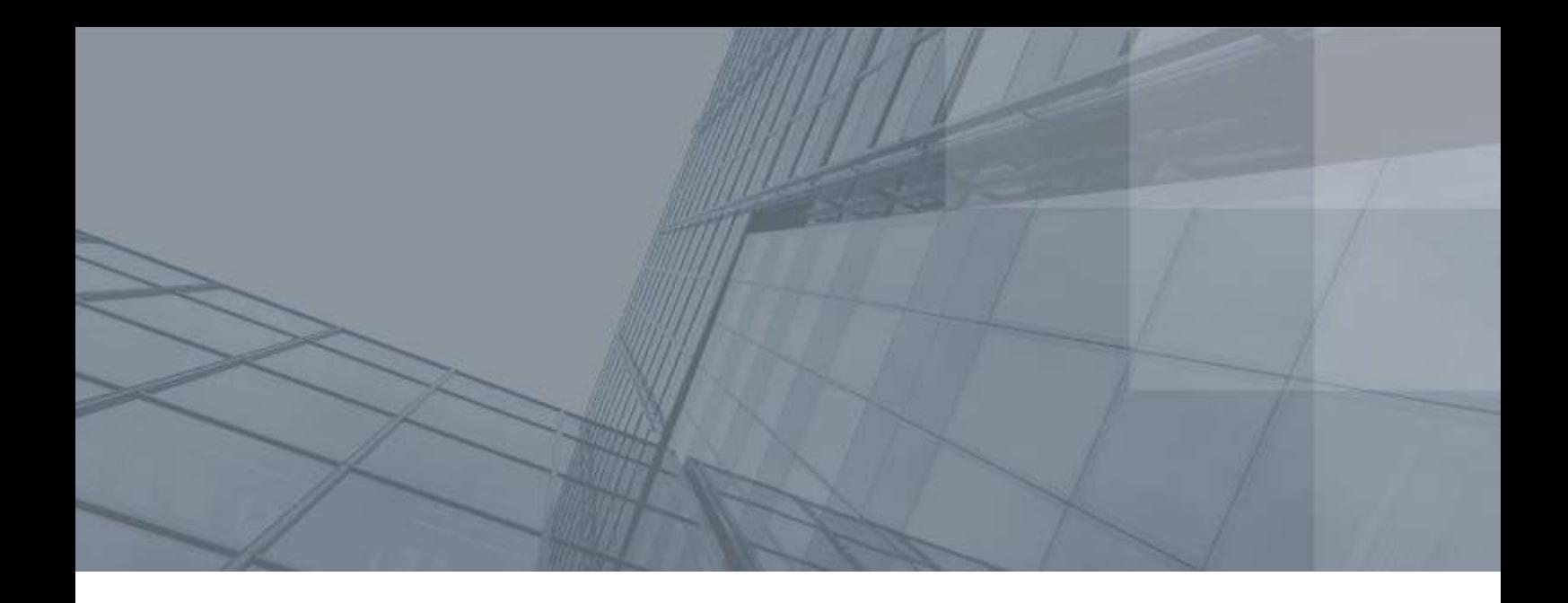

# Введение

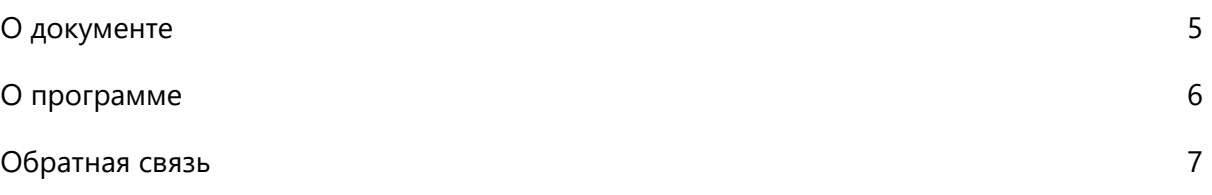

# <span id="page-4-0"></span>О документе

В данном документе описываются возможности и назначение сервиса ViPNet® MFTP и содержится информация, необходимая для его настройки.

Документ предназначен для следующих категорий пользователей:

- администраторов, выполняющих развертывание и настройку сети ViPNet в своей организации;
- <span id="page-4-1"></span>опытных пользователей ПО ViPNet, в состав которого входит ViPNet MFTP.

### Соглашения документа

Ниже перечислены соглашения, принятые в этом документе для выделения информации.

*Таблица 1. Обозначения, используемые в примечаниях*

| Обозначение | Описание                                                                                                    |
|-------------|----------------------------------------------------------------------------------------------------|
|             | Внимание! Указывает на обязательное для исполнения или следования действие<br>или информацию.                     |
|             | Примечание. Указывает на необязательное, но желательное для исполнения или<br>следования действие или информацию. |
|             | Совет. Содержит дополнительную информацию общего характера.                                                       |

*Таблица 2. Обозначения, используемые для выделения информации в тексте*

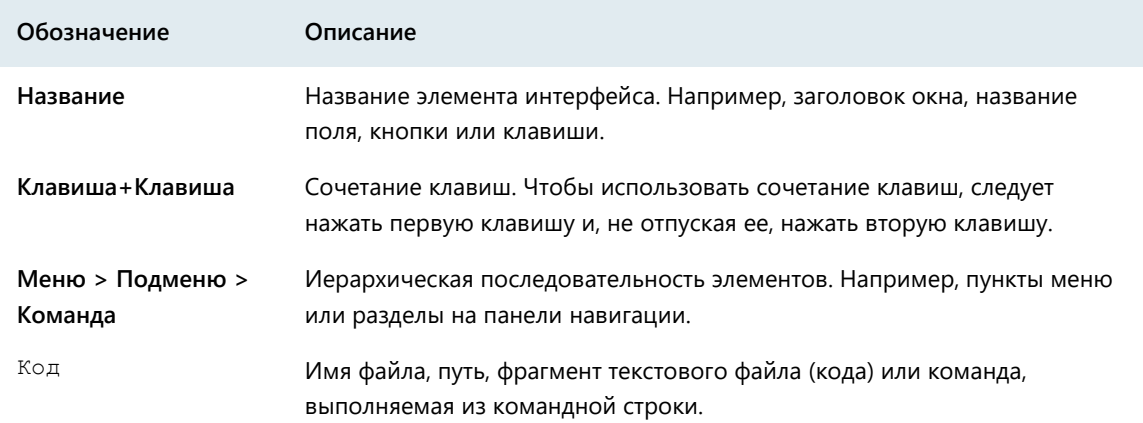

## <span id="page-5-0"></span>О программе

Сервис ViPNet MFTP представляет собой транспортный модуль, который является компонентом ПО ViPNet Client® for Windows (далее — ViPNet Client) или ПО ViPNet Coordinator for Windows (далее — ViPNet Coordinator) начиная с версии 4.5. ViPNet MFTP обеспечивает надежную и безопасную передачу транспортных конвертов между узлами [сети ViPNet](#page-36-0) (см. глоссарий, стр. [37\)](#page-36-0).

Подробнее о работе сервиса см. раздел [Описание работы MFTP](#page-8-0) (на стр. [9\)](#page-8-0).

## <span id="page-6-0"></span>Обратная связь

#### Дополнительная информация

Сведения о продуктах и решениях ViPNet, распространенные вопросы и другая полезная информация собраны на сайте ИнфоТеКС:

- Информация о продуктах ViPNet [https://infotecs.ru/product/.](https://infotecs.ru/product/)
- Информация о решениях ViPNet [https://infotecs.ru/resheniya/.](https://infotecs.ru/resheniya/)
- Часто задаваемые вопросы [https://infotecs.ru/support/faq/.](https://infotecs.ru/support/faq/)
- Форум пользователей продуктов ViPNet [https://infotecs.ru/forum/.](https://infotecs.ru/forum/)

### Контактная информация

Если у вас есть вопросы, свяжитесь со специалистами ИнфоТеКС:

- Единый многоканальный телефон:
	- +7 (495) 737-6192,

8-800-250-0-260 — бесплатный звонок из России (кроме Москвы).

Служба технической поддержки: hotline@infotecs.ru.

Форма для обращения в службу технической поддержки через сайт [https://infotecs.ru/support/request/.](https://infotecs.ru/support/request/)

Консультации по телефону для клиентов с расширенной схемой технической поддержки: +7 (495) 737-6196.

Отдел продаж: soft@infotecs.ru.

Если вы обнаружили уязвимости в продуктах компании, сообщите о них по адресу security-notifications@infotecs.ru. Распространение информации об уязвимостях продуктов ИнфоТеКС регулируется политикой ответственного разглашения [https://infotecs.ru/disclosure.php.](https://infotecs.ru/disclosure.php)

<span id="page-7-0"></span>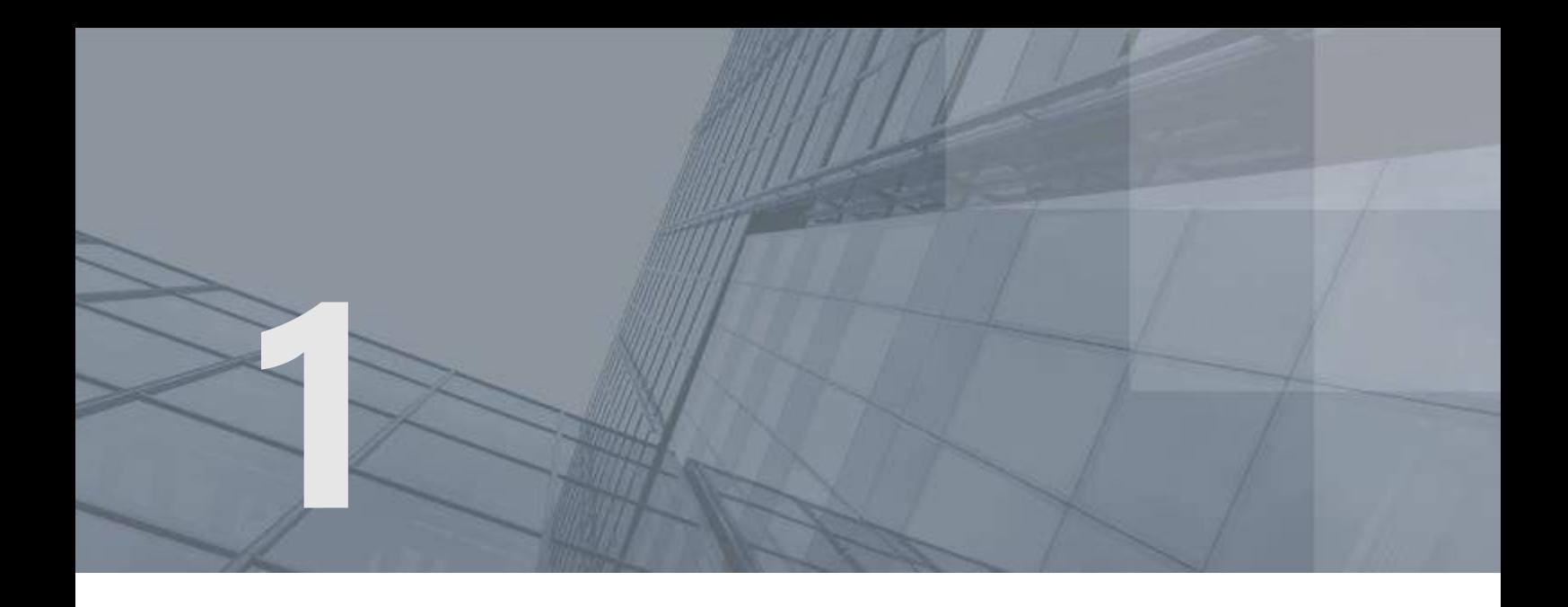

# Общие положения

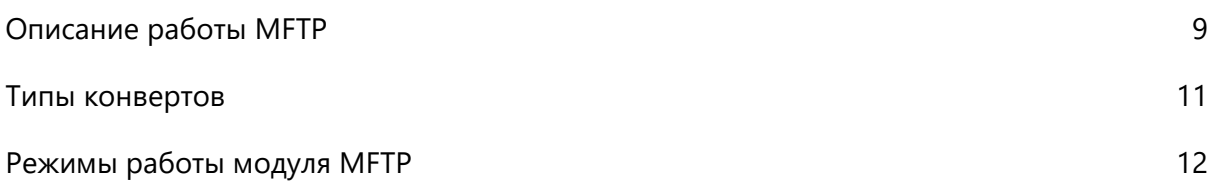

## <span id="page-8-0"></span>Описание работы MFTP

Транспортный модуль ViPNet MFTP обеспечивает передачу конвертов (см. [Типы конвертов](#page-10-0) на стр. [11](#page-10-0)) между узлами. Он работает как служба Windows и автоматически запускается при загрузке компьютера. Настройки транспортного модуля выполняются в конфигурационном файле (см. [Особенности настройки ViPNet MFTP](#page-13-0) на стр. [14\)](#page-13-0).

Рассмотрим работу ViPNet MFTP на примере передачи конверта программы «Файловый обмен» с одного сетевого узла на другой через свой координатор, то есть координатор, выполняющий функцию [транспортного сервера](#page-36-1) (см. глоссарий, стр. [37](#page-36-1)) для данного сетевого узла:

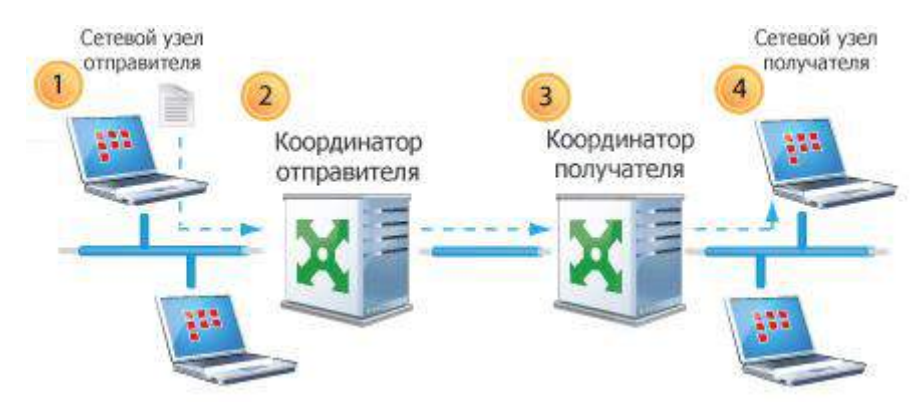

*Рисунок 1. Передача конверта через свой координатор*

- **1** На сетевом узле отправителя:
	- o С помощью приложения «Файловый обмен» отправлен файл.
	- o Файл помещается в конверт, которому присваивается заголовок, содержащий информацию для правильной маршрутизации конверта в сети.
	- o Конверты помещаются в подпапку OUT папки ключей данного сетевого узла.
	- o Папка OUT проверяется ViPNet MFTP каждые 3 секунды. Найденные конверты направляются на координатор, на котором зарегистрирован данный сетевой узел.
- **2** На координаторе отправителя:
	- o Принятые конверты помещаются в папку IN. На координаторе анализируется адресная информация, содержащаяся в заголовках конвертов, и определяется дальнейший маршрут передачи конвертов на сетевые узлы:
		- Если конверт адресован координатору, то он забирается соответствующим приложением («Файловый обмен»).
		- Если конверт адресован сетевому узлу, зарегистрированному на данном координаторе, то он будет отправлен, когда сетевой узел получателя установит с ним соединение.
		- Если конверт адресован другому координатору или сетевому узлу, зарегистрированному на другом координаторе, то данный координатор пытается установить соединение с другим координатором.

На данной схеме конверт адресован сетевому узлу, зарегистрированному на другом координаторе сети ViPNet, поэтому конверт передается координатору получателя.

- **3** На координаторе получателя:
	- o Анализируется адресная информация, содержащаяся в заголовке конверта.
	- o Если конверт адресован зарегистрированному на данном координаторе узлу, то он перекладывается в папку OUT. Когда между координатором и сетевым узлом получателя будет установлено соединение, конверт будет отправлен по назначению.
- **4** На сетевом узле получателя:
	- o Когда сетевой узел получателя устанавливает соединение со своим координатором, его MFTP сканирует папку OUT координатора. Конверты, адресованные этому сетевому узлу, перекладываются в папку IN сетевого узла получателя. Расположение папки IN, также как и папки OUT, зависит от настроек в конфигурационном файле mftpconf.xml (по умолчанию эти папки находятся в папке ключей сетевого узла).
	- o Приложение «Файловый обмен» сканирует папку IN и по названиям конвертов определяет, есть ли в этой папке принадлежащие ему конверты (см. [Типы конвертов](#page-10-0) на стр. [11](#page-10-0)). Папка IN также проверяется транспортным модулем MFTP каждые 3 секунды.
	- o Если выполнены соответствующие настройки, то пользователь получает уведомление о новом файле.

## <span id="page-10-0"></span>Типы конвертов

Транспортный модуль ViPNet MFTP передает информацию в виде конвертов. Конверт формируется в одной из следующих программ: ViPNet Центр управления сетью, «Деловая почта», «Файловый обмен». Конверт состоит из тела конверта и заголовка. Тело конверта представляет собой файл с передаваемой информацией. В заголовок включена адресная информация (для правильной маршрутизации конвертов в сети), идентификаторы отправителя и получателей, и информация для расшифрования случайного ключа. На случайном ключе шифруется тело конверта, а случайный ключ шифруется на [ключе обмена](#page-35-0) (см. глоссарий, стр. [36](#page-35-0)) и помещается в заголовок.

Конверты могут быть следующих типов:

- [Прикладной конверт](#page-35-1) (см. глоссарий, стр. [36\)](#page-35-1).
- [Прикладная квитанция](#page-35-2) (см. глоссарий, стр. [36\)](#page-35-2).
- [Транспортная квитанция](#page-36-2) (см. глоссарий, стр. [37\)](#page-36-2).
- [Служебный конверт](#page-36-3) (см. глоссарий, стр. [37\)](#page-36-3).

Приложения распознают предназначенные им конверты по имени. Имена конвертов, принадлежащих приложению «Деловая почта», начинаются с:

- @ (прикладной конверт);
- К (прикладная квитанция о доставке конверта);
- R (прикладная квитанция о прочтении конверта).

Имена конвертов, принадлежащих приложению «Файловый обмен», начинаются с:

- ~ (прикладной конверт);
- К (прикладная квитанция о доставке конверта).

## <span id="page-11-0"></span>Режимы работы модуля MFTP

В зависимости от ПО ViPNet, в состав которого входит транспортный модуль ViPNet MFTP, он может работать в одном из двух режимов:

- клиентский:
- <span id="page-11-1"></span>серверный.

## Клиентский режим работы модуля MFTP

В клиентском режиме ViPNet MFTP работает на компьютере с установленным ПО ViPNet Client. Транспортный модуль сетевого узла устанавливает соединение со своим координатором, то есть координатором, на котором зарегистрирован данный сетевой узел, и проверяет, есть ли конверты, адресованные данному сетевому узлу.

В клиентском режиме MFTP может передавать конверты другим клиентам напрямую или через свой координатор. Режим передачи конвертов через координатор является режимом по умолчанию и обеспечивает надежную передачу конвертов.

## <span id="page-11-2"></span>Серверный режим работы модуля MFTP

Транспортный модуль ViPNet MFTP, установленный на координаторе в составе ПО ViPNet Coordinator, работает в серверном режиме.

ViPNet MFTP запускается одновременно с ПО ViPNet, в состав которого входит, и остается активным в течение всего времени работы программы.

В серверном режиме MFTP взаимодействует с клиентами, зарегистрированными на данном координаторе, и с другими координаторами, связь с которыми устанавливается администратором сети ViPNet в программе ViPNet Центр управления сетью. Когда конверты получены координатором, его MFTP определяет дальнейший маршрут их передачи на [сетевые узлы](#page-36-4) (см. глоссарий, стр. [37](#page-36-4)). Пример передачи конвертов через координатор представлен в виде схемы в разделе [Управление каналами передачи конвертов](#page-14-0) (на стр. [15](#page-14-0)). Согласно заданной логике, при наличии конверта сервер либо сам начинает устанавливать соединение с другим сервером или клиентом (по умолчанию такая логика установлена при отправке конверта на другой сервер), либо ожидает, когда с ним установит соединение другая сторона (по умолчанию эта логика работает при наличии конвертов для клиента).

Если письмо или файл адресован нескольким получателям, то формируется многоадресный конверт. Тело многоадресного конверта шифруется один раз на случайном ключе. Чтобы все получатели могли расшифровать тело конверта, для каждого из них формируется отдельный заголовок — частный заголовок конверта. В каждый частный заголовок конверта помещается случайный ключ, зашифрованный на [ключе обмена](#page-35-0) (см. глоссарий, стр. [36\)](#page-35-0).

<span id="page-12-0"></span>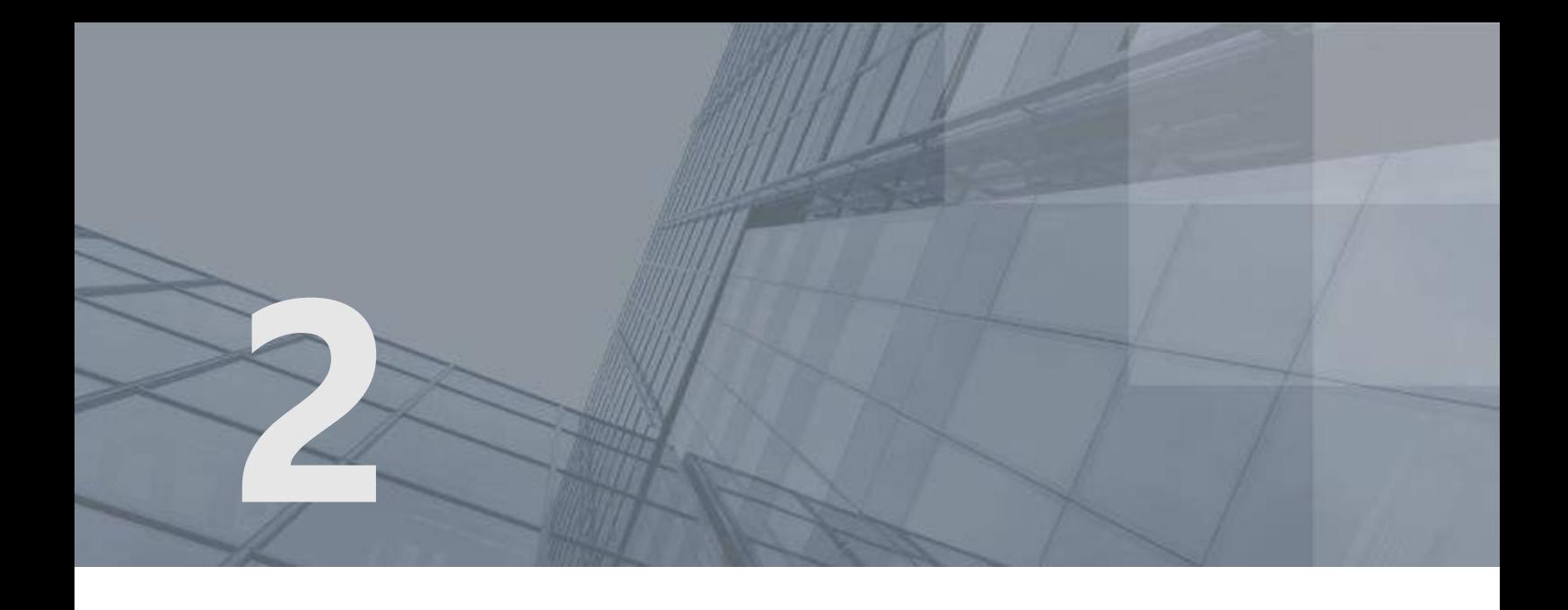

# Настройка транспортного модуля

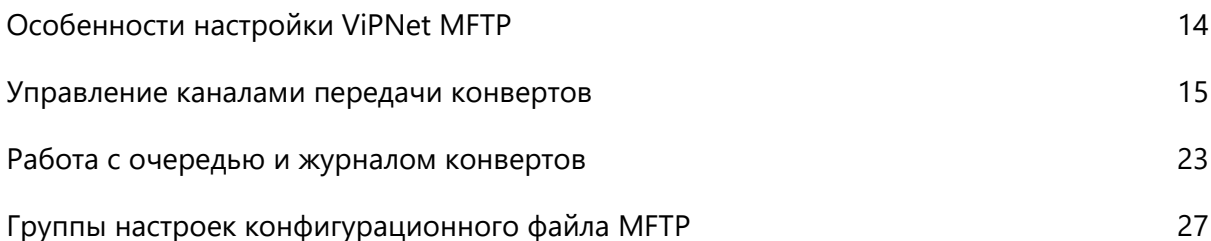

# <span id="page-13-0"></span>Особенности настройки ViPNet **MFTP**

Транспортный модуль имеет оптимальные настройки по умолчанию, достаточные для работы программ ViPNet. Если стандартные настройки не подходят для вашей сети ViPNet, внесите изменения в конфигурационный файл mftpconf.xml. По умолчанию он расположен в папке ключей и справочников:

C:\ProgramData\Infotecs\<папка с идентификатором узла>\

Конфигурационный файл создается при первой аутентификации пользователя и содержит единые настройки транспортного модуля для всех пользователей сетевого узла.

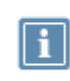

**Примечание.** Если на узле зарегистрировано несколько пользователей и в папке ключей нет конфигурационного файла mftpconf.xml, перезапустите службу **ViPNet Транспортный модуль (MFTP)**.

Перед редактированием конфигурационного файла следует остановить службу **ViPNet Транспортный модуль (mftp)**, а после внесения изменений запустить вновь.

Для управления состоянием службы MFTP:

**1** В меню **Пуск** > **Средства администрирования Windows** (или в **Панели управления** Windows > **Администрирование**) выберите **Службы**.

Затем в списке служб выберите **ViPNet Транспортный Модуль (mftp)**.

**2** В контекстном меню службы MFTP выберите **Остановить** или **Запустить**.

# <span id="page-14-0"></span>Управление каналами передачи конвертов

Обмен конвертами между сетевыми узлами может осуществляться по различным каналам. Транспортный модуль поддерживает следующие каналы передачи конвертов:

 Канал MFTP. При связи по каналу MFTP устанавливается TCP-соединение с узлом-получателем конвертов, проводится взаимная аутентификация узлов и осуществляется прием и передача конвертов друг для друга. При восстановлении соединения после разрыва канала связи транспортный модуль MFTP продолжает передачу конвертов с того же места, что особенно важно на линиях с нестабильным соединением.

По каналу MFTP соединение может выполняться через координатор или между сетевыми узлами напрямую.

 Локальный канал. При связи по локальному каналу исходящие конверты помещаются в папку, указанную в настройках этого канала. В качестве папки локального канала может использоваться сетевая папка на удаленном ресурсе. Входящие конверты забираются из папки, указанной в конфигурации транспортного модуля.

По умолчанию все конверты, идущие через сетевой узел в рамках своей сети, будут проходить по каналу MFTP через координатор, на котором зарегистрирован данный сетевой узел. То есть через транспортный сервер сетевого узла.

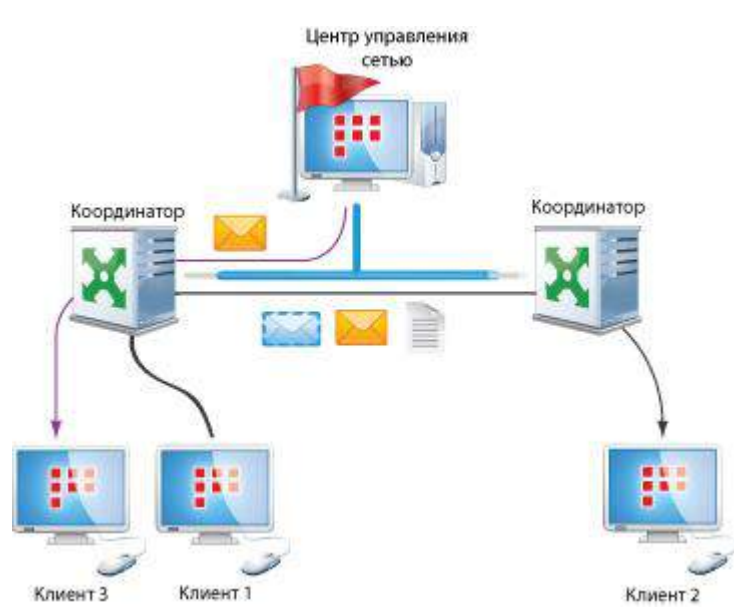

*Рисунок 2. Передача конвертов через свой координатор*

В случае, если настроено межсетевое взаимодействие, по умолчанию передача конвертов узлам другой сети осуществляется по каналу MFTP в соответствии с маршрутными таблицами через [шлюзовые координаторы](#page-36-5) (см. глоссарий, стр. [37\)](#page-36-5).

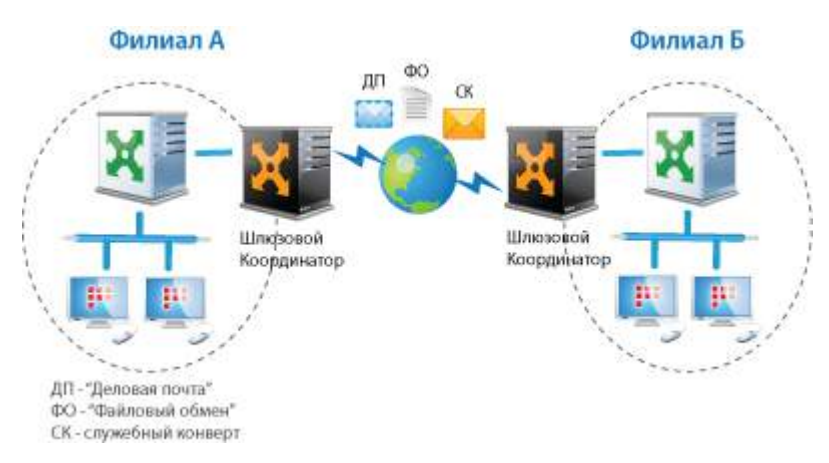

*Рисунок 3: Обмен конвертами через шлюзовые координаторы*

Однако может возникнуть необходимость передачи конвертов по другим каналам, когда использование TCP-каналов невозможно или есть проблемы с доступом к координатору. В таких случаях настройки [маршрутизации](#page-35-3) (см. глоссарий, стр. [36](#page-35-3)) конвертов можно изменить. Вы можете произвести одну из следующих настроек передачи конвертов:

- напрямую между узлами (по каналу MFTP) (см. [Передача конвертов между узлами напрямую](#page-15-0) на стр. [16\)](#page-15-0);
- через сетевую папку (см. [Передача конвертов через папку](#page-17-0) на стр. [18\)](#page-17-0);

Настройки каналов передачи конвертов и параметров передачи производятся в конфигурационном файле (см. [Секция Channel](#page-26-1) на стр. [27\)](#page-26-1).

### <span id="page-15-0"></span>Передача конвертов между узлами напрямую

Передача конвертов по каналу MFTP позволяет клиентам обмениваться данными, когда координатор по какой-либо причине недоступен. Также возможность передачи конвертов между узлами напрямую используется при проблемах или сбоях в рассылке обновлений по сети ViPNet, а именно, когда обновления уже вступили в силу на координаторах, но еще не поступили на клиенты. Как правило, такие ситуации возможны при переносе клиента за другой сервер-маршрутизатор или при компрометации в сети ViPNet.

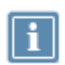

**Примечание.** При обновлении ПО ViPNet с версии 4.3.x на версию 4.5.x все настроенные прямые каналы автоматически заменяются на соединение через координатор. При необходимости вы можете снова настроить прямую передачу конвертов между сетевыми узлами.

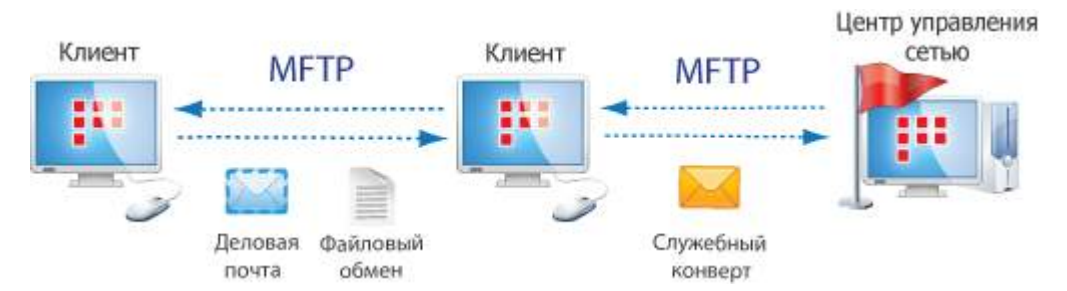

*Рисунок 4. Передача конвертов между узлами напрямую*

Для настройки передачи конвертов между двумя сетевыми узлами напрямую:

- **1** Остановите службу **ViPNet Транспортный Модуль (mftp)**.
- **2** На первом узле откройте для редактирования конфигурационный файл mftpconf.xml. По умолчанию он расположен в папке ключей и справочников:

C:\ProgramData\Infotecs\<папка с идентификатором узла>\

- **3** В конфигурационном файле найдите секцию Channel с параметром Name, совпадающим с именем второго узла.
- **4** Для параметра Transit укажите то же значение идентификатора второго узла, что задано для параметра ID. При отсутствии данного параметра создайте его.
- **5** Для параметра Call\_flag укажите значение true.
- **6** Для параметра Call\_timeout укажите значение 300.
- **7** Сохраните изменения в файле и запустите службу **ViPNet Транспортный Модуль (mftp)**.
- **8** Внесите аналогичные изменения в конфигурационный файл второго узла, кроме параметра Call\_timeout, для него оставьте значение по умолчанию -1.

Допустим, требуется настроить передачу конвертов напрямую между узлами Operator (ID — 2A15000D) и User (ID — 2A15000C). Для этого:

- **1** На узле Operator в файле C:\ProgramData\Infotecs\2A15000D\mftpconf.xml найдите секцию Channel со строкой <Name>User</Name>.
- **2** Скопируйте идентификатор узла из строки <ID>2A15000C</ID> и вставьте в строку <Transit>2A15000C</Transit>.
- **3** Для параметра Call\_flag укажите значение true, для параметра Call\_timeout 300.

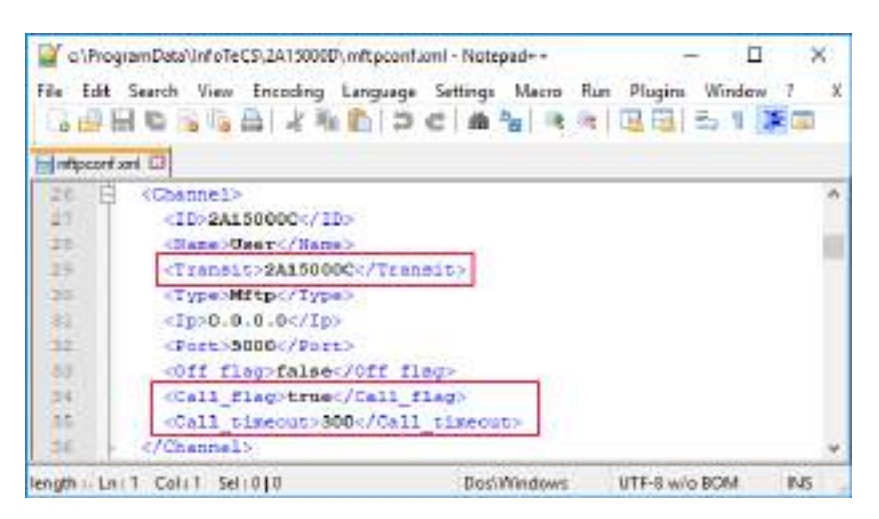

*Рисунок 5. Настройка прямого канала на узле Operator*

- **4** На узле User в файле C:\ProgramData\Infotecs\2A15000C\mftpconf.xml найдите секцию Channel со строкой <Name>Operator</Name>.
- **5** Скопируйте идентификатор узла из строки <ID>2A15000D</ID> и вставьте в строку <Transit>2A15000D</Transit>.
- **6** Для параметра Call\_flag укажите значение true, для параметра Call\_timeout оставьте значение -1.

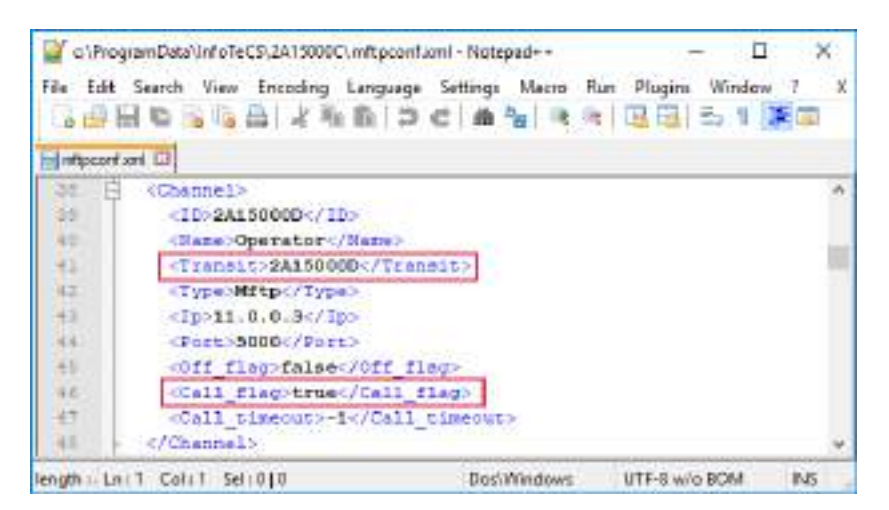

*Рисунок 6. Настройка прямого канала на узле User*

<span id="page-17-0"></span>В результате обмен конвертами между сетевыми узлами Operator и User будет осуществляться напрямую (без участия координатора).

### Передача конвертов через папку

Передача конвертов через сетевую папку может быть полезна в следующих случаях:

 В качестве резервного канала, когда недоступен координатор. После устранения неполадок в сети ViPNet следует удалить настройки для обмена конвертами через папку, чтобы вернуться к обмену через координатор.

- Для уменьшения нагрузки на координатор, когда требуется организовать обмен большим количеством файлов между сетевыми узлами.
- Для размещения конвертов MFTP (например файлов, пересылаемых с помощью автопроцессинга) на сетевом ресурсе.

Локальный канал на сетевом узле можно настроить как на прием, так и на отправку конвертов через сетевую папку. Для этого следует настроить разрешения на доступ к сетевой папке для узлов, участвующих в локальном обмене. А также задать права доступа к сетевой папке для учетной записи System, необходимые для работы службы MFTP. Затем в конфигурационном файле следует указать путь к сетевой папке для отправки или приема конвертов.

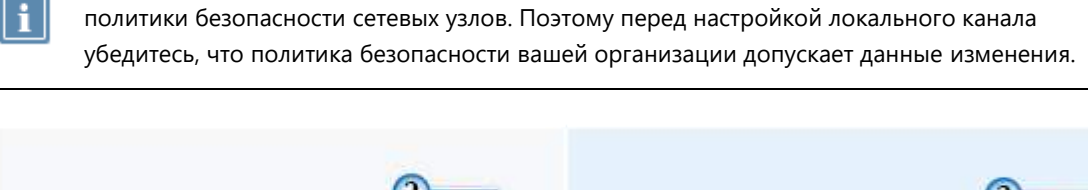

**Примечание.** Настройка прав для учетной записи System предполагает изменение

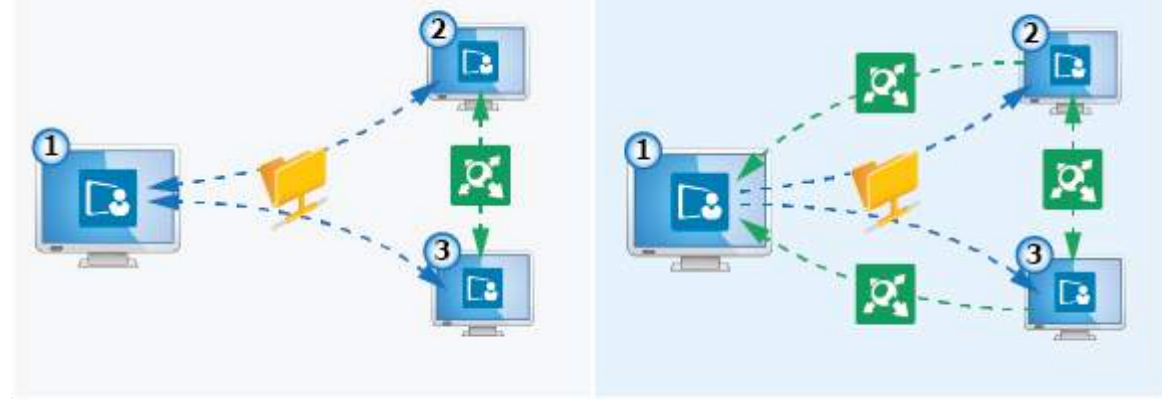

*Рисунок 7. Варианты организации локального канала*

На приведенной схеме слева клиент «1» отправляет и принимает конверты через сетевую папку. Клиенты «2» и «3» отправляют и принимают конверты от клиента «1» через сетевую папку, между собой обмениваются конвертами через координатор.

На схеме справа клиент «1» отправляет конверты через сетевую папку, принимает — через координатор. Клиенты «2» и «3» принимают конверты от клиента «1» через сетевую папку, отправляют клиенту «1» — через координатор.

Для передачи конвертов по локальному каналу создайте произвольную сетевую папку. Доступ к этой папке должен обеспечиваться в любое время, отсутствие доступа может привести к неправильной работе модуля MFTP. Откройте доступ к сетевой папке на изменение и чтение нужным пользователям домена или всем пользователям. Для этого:

- **1** В окне **Свойства** созданной папки выберите вкладку **Доступ** и нажмите на кнопку **Расширенная настройка**. Затем установите флажок **Открыть общий доступ к этой папке** и нажмите на кнопку **Разрешения**.
- **2** В окне **Разрешения для группы** нажмите на кнопку **Добавить** и укажите нужных пользователей. Таким же образом добавьте в список группу **Прошедшие проверку**.

Затем в столбце **Разрешить** установите флажки **Изменение** и **Чтение**.

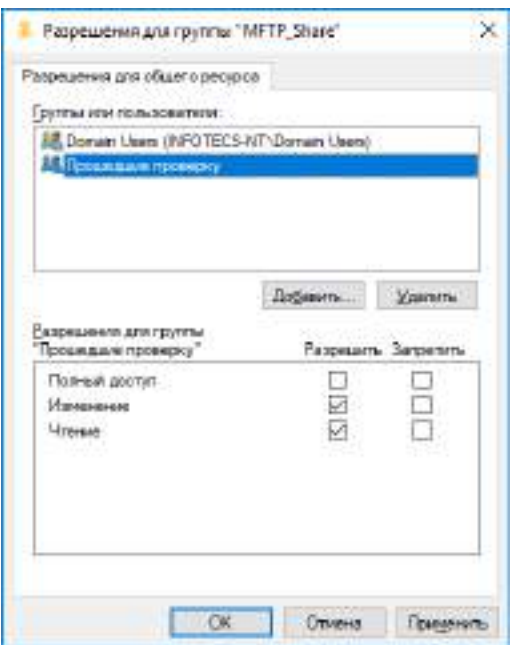

*Рисунок 8. Настройка доступа к сетевой папке*

**3** В окне **Свойства** созданной папки выберите вкладку **Безопасность** и нажмите на кнопку **Изменить**. Затем в окне **Разрешения для группы** установите разрешения для группы **Прошедшие проверку** в соответствии с рисунком ниже.

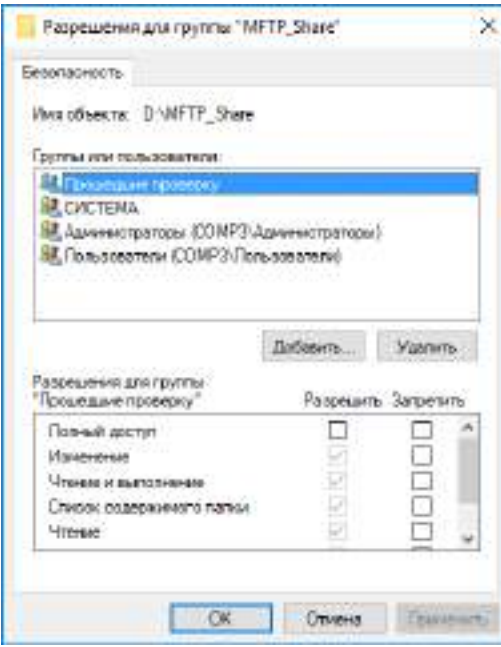

*Рисунок 9. Настройка параметров безопасности сетевой папки*

После настройки сетевой папки задайте права на доступ к ней для учетной записи System в соответствии с политикой безопасности, принятой в вашей организации.

Затем укажите путь к этой папке в конфигурационном файле mftpconf.xml. По умолчанию он расположен в папке ключей и справочников: C:\ProgramData\Infotecs\<папка с идентификатором узла>\

Чтобы указать путь к сетевой папке в конфигурационном файле:

- **1** Остановите службу **ViPNet Транспортный Модуль (mftp)**.
- **2** Для отправки конвертов по локальному каналу в конфигурационном файле найдите секцию Channel с параметром Name, совпадающим с именем узла, который будет принимать конверты.
- **3** Для параметра Type укажите значение Local.
- **4** Для параметра Path укажите сетевой путь к папке для обмена конвертами. При отсутствии данного параметра создайте его.

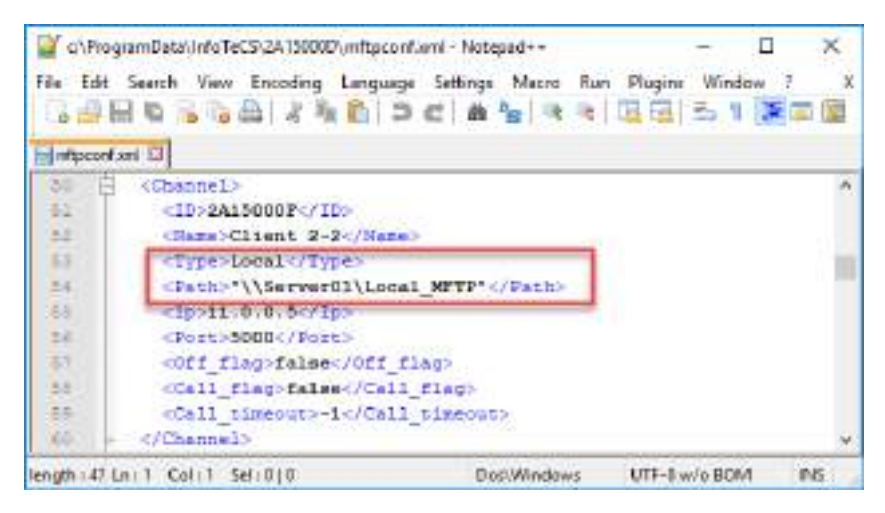

*Рисунок 10. Настройка локального канала на отправку конвертов*

**5** Для приема конвертов в секции Directories для параметра LocalPath укажите сетевой путь к папке обмена конвертами.

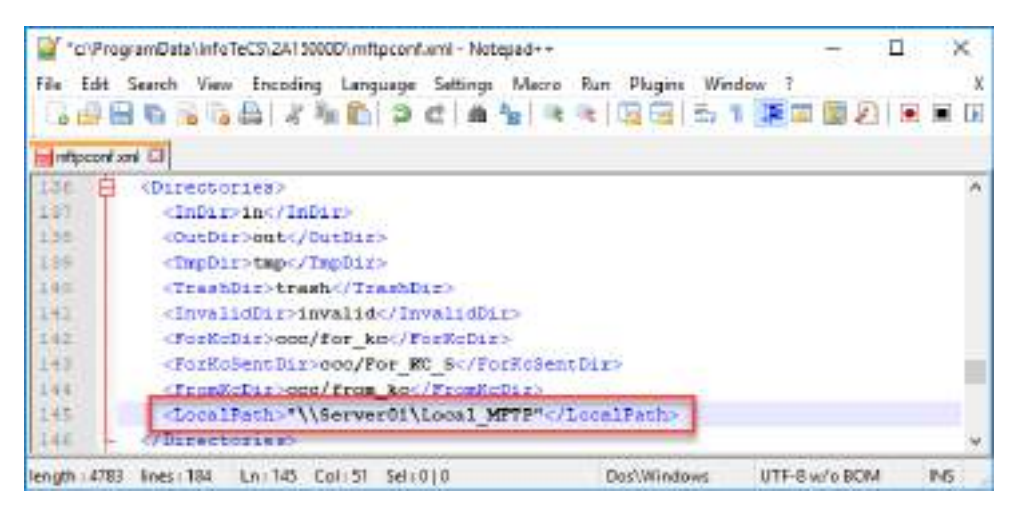

*Рисунок 11. Настройка локального канала на прием конвертов*

**6** Сохраните изменения в конфигурационном файле и запустите службу **ViPNet Транспортный Модуль (mftp)**.

**7** Выполните настройки приема или отправки конвертов на всех узлах, участвующих в обмене конвертами через локальный канал.

В результате обмен конвертами между сетевыми узлами будет производиться через настроенную сетевую папку. Если указанный сетевой путь будет недоступен, то настройки конфигурационного файла будут сброшены в состояние по умолчанию.

# <span id="page-22-0"></span>Работа с очередью и журналом конвертов

### <span id="page-22-1"></span>Описание и настройка журнала конвертов

Журнал конвертов представляет собой базу отправленных и полученных конвертов и содержит информацию о полностью принятых, отправленных, удаленных и поврежденных конвертах.

Если информация об исходящем конверте содержится в журнале конвертов, значит он был отправлен на сетевой узел получателя (в отличие от конвертов в очереди, которые ожидают отправки).

Для просмотра и анализа журнала конвертов можно воспользоваться программой «Транспортный модуль» или текстовой копией журнала (дампом).

Чтобы изменить настройки журнала и его текстовых копий:

- **1** Остановите службу **ViPNet Транспортный Модуль (mftp)**.
- **2** Откройте для редактирования конфигурационный файл mftpconf.xml. По умолчанию он расположен в папке ключей и справочников:

C:\ProgramData\Infotecs\<папка с идентификатором узла>\

- **3** В секции Journal убедитесь, что для параметра UseJournal указано значение true.
- **4** При необходимости измените параметры по умолчанию:
	- o MaxSize максимальное количество записей в журнале, который отображается в программе «Транспортный модуль». При переполнении журнала записи будут перезаписываться начиная с самой старой.
	- o JournalFile имя файла для текстовой копии журнала (дампа).
	- o MaxDumpArchDays сколько дней следует хранить дампы.
	- o MaxDumpArchSizeMb суммарный размер дампов.

| C:\ProgramData\InfoTeCS\2A15000D\mftpconf.unil - Notepad++                  |                | ×    |
|-----------------------------------------------------------------------------|----------------|------|
| File Edit Search View Encoding Language Settings Macro Run Plugins Window ? |                |      |
| 59998854124090086445755151155821000                                         |                |      |
| Ed mitpoportisent Ed                                                        |                |      |
| 135                                                                         |                |      |
| 158<br><journal><br/>н</journal>                                            |                |      |
| <b>Ite</b><br><usejournal>true</usejournal>                                 |                |      |
| 142<br><baxsire>1420000</baxsire>                                           |                |      |
| 143<br>clournalFile>mftpenv.log                                             |                |      |
| 143<br><baxdumparchdays>90</baxdumparchdays>                                |                |      |
| 144<br><baxdumparch5isenb>500</baxdumparch5isenb>                           |                |      |
| $1+3$<br><td></td> <td></td>                                                |                |      |
| Line                                                                        |                |      |
| Ln:160 Col:34 Sel:010<br>lines : 184<br>length : 4790<br>DocWindows         | UTF-II w/o BOM | INS: |

*Рисунок 12. Настройка параметров ведения журнала*

<span id="page-23-0"></span>**5** Сохраните изменения в файле и запустите службу **ViPNet Транспортный Модуль (mftp)**.

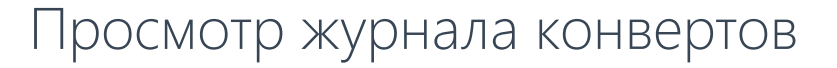

Просмотр журнала конвертов может быть полезен для анализа трафика сетевого узла и состояния канала соединения.

Для просмотра журнала конвертов:

- **1** В программе ViPNet Client выберите **Приложения > Транспортный модуль** или в программе ViPNet Деловая почта выберите **Инструменты > Транспортный модуль**.
- **2** На вкладке **Конверты** укажите нужные параметры отображения конвертов и нажмите кнопку **Поиск**.

|                            | Конверты<br>Состояние        |                                              |                                    |                                  |                                 |
|----------------------------|------------------------------|----------------------------------------------|------------------------------------|----------------------------------|---------------------------------|
| <b>Bce</b><br>Отправитель: |                              | <b>Bce</b><br>Событие:<br>$\checkmark$       | Начало<br>$\overline{\phantom{a}}$ | 06.01.2020 0:00<br>$\checkmark$  |                                 |
| <b>Bce</b><br>Получатель:  |                              | Имя конверта:   mpmvtc17.ctl<br>$\checkmark$ | Конец                              | 04.03.2020 23:59<br>$\checkmark$ |                                 |
|                            |                              |                                              |                                    | Поиск                            | Очистить                        |
| 34                         | Время<br>ZUZU-UT-ZZ TU:U4:32 | Событие<br><b>Конверт отправлен</b>          | Отправитель<br><b>Александр</b>    | Получатель<br>Cilent 1           | ×<br>Размер (байт)<br>$140 - 4$ |
| 35                         | 2020-01-22 10:04:32          | Конверт отправлен                            | Александр                          | Client 1                         | 140                             |
| 36                         | 2020-01-22 10:04:32          | Конверт принят                               |                                    | Юрьев Александр                  | 2827 .                          |
| 37                         | 2020-01-22 10:04:32          | Конверт принят                               |                                    | Юрьев Александр                  | 2834                            |
| 38                         | 2020-01-22 10:04:32          | Конверт отправлен                            | Александр                          | Client 1                         | 140.4                           |
| 39                         | 2020-01-22 10:04:32          | Конверт отправлен                            | Александр                          | Client 1                         | 140                             |
|                            | 40 2020-01-22 10:04:31       | Конверт принят                               |                                    | Юрьев Александр                  | 2814                            |
| 41                         | 2001-06-29 03:30:02          | Конверт отправлен                            | Александр                          | Client 1                         | 140                             |
| 42                         | 2001-06-29 03:30:02          | Конверт отправлен                            | Александр                          | Client 1                         | 140                             |
| ⋖                          |                              |                                              |                                    |                                  | $\rightarrow$                   |

*Рисунок 13. Просмотр журнала конвертов*

Для просмотра журнала конвертов в текстовом файле:

- **1** Перейдите в папку ключей пользователя, по умолчанию: C:\ProgramData\Infotecs\<папка с идентификатором узла>\
- **2** С помощью текстового редактора откройте файл журнала с нужной датой mftpenv.log.YYYY.MM.DD.

Если информация об исходящем конверте содержится в журнале конвертов, значит он был отправлен на сетевой узел получателя (в отличие от конвертов в очереди конвертов, которые ожидают отправки (см. [Опрос координатора и просмотр статистики](#page-24-0) на стр. [25\)](#page-24-0)).

### <span id="page-24-0"></span>Опрос координатора и просмотр статистики

Очередь конвертов содержит в себе информацию об исходящих конвертах (см. [Типы конвертов](#page-10-0) на стр. [11](#page-10-0)), ожидающих отправку сетевым узлам. Если очередь конвертов пустая, значит все исходящие конверты были отправлены по назначению. Если в очереди есть конверты, вы можете попробовать выяснить причину проблемы или связаться со службой поддержки.

Сервис MFTP сканирует очередь на наличие конвертов, время нахождения которых в очереди истекло. Такие конверты удаляются из очереди и помещаются в «корзину» — папку Trash.

Для просмотра очереди конвертов:

- **1** В программе ViPNet Client выберите **Приложения > Транспортный модуль** или в программе ViPNet Деловая почта выберите **Инструменты > Транспортный модуль**.
- **2** На вкладке **Состояние** в поле **Конвертов в очереди** отображается количество конвертов, которые не были отправлены.

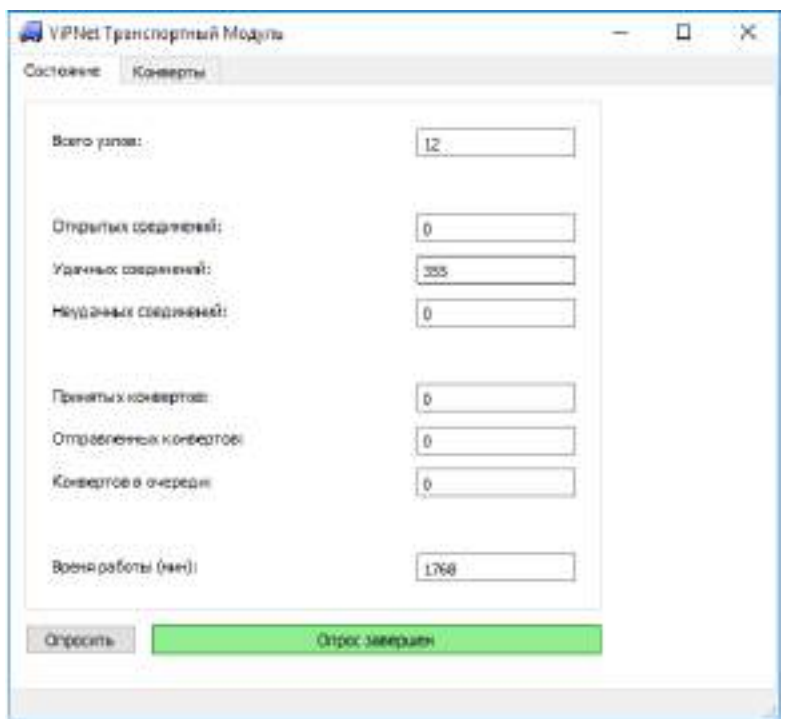

*Рисунок 14. Просмотр очереди конвертов*

На этой же вкладке можно посмотреть общую статистику по принятым и отправленным конвертам.

**3** Чтобы немедленно получить конверты со своего координатора, нажмите кнопку **Опросить**.

Возможные причины ошибок при передаче конвертов:

- Неправильно установленные связи между сетевыми узлами.
- Не обновленное вовремя ПО ViPNet.

# <span id="page-26-0"></span>Группы настроек конфигурационного файла MFTP

Конфигурационный файл транспортного модуля состоит из нескольких секций, каждая из которых содержит определенный набор настроек MFTP. Для модуля MFTP можно настроить:

- Каналы, по которым будет происходить обмен данными между узлами сети ViPNet (см. Секция [Channel](#page-26-1) на стр. [27\)](#page-26-1).
- Расположение транспортных папок (см. [Секция Directories](#page-28-1) на стр. [29\)](#page-28-1).
- Параметры регистрации конвертов в журнале (см. [Секция Journal](#page-29-0) на стр. [30\)](#page-29-0).
- Секции Misc, Debug и Server являются служебными, изменение этих секций может привести к нарушению работоспособности модуля MFTP и сетевого узла.

## <span id="page-26-1"></span>Секция Channel

Секции Channel содержат настройки каналов (см. [Управление каналами передачи конвертов](#page-14-0) на стр. [15](#page-14-0)), по которым может осуществляться обмен данными между узлами ViPNet. Каждому каналу соответствует своя секция Channel. Количество параметров в каждой секции зависит от типа выбранного канала. По умолчанию при создании файла конфигурации все типы каналов устанавливаются в значение mftp, то есть выбирается канал MFTP.

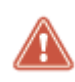

**Внимание!** Добавление и удаление секций Channel осуществляется автоматически, поэтому не следует добавлять и удалять секции данного типа вручную.

Секции Channel содержат ряд общих параметров для каналов любого типа:

• ID — уникальный 4-байтовый идентификатор сетевого узла ViPNet, с которым устанавливается обмен по данному каналу. Идентификатор представлен в шестнадцатеричном виде, например: 0x270e000a.

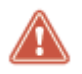

**Внимание!** Параметр ID нельзя изменять вручную.

- Name имя сетевого узла ViPNet. Этот параметр носит информационный характер.
- Туре тип канала. Может принимать следующие значения: Local (локальный канал), Mftp (канал MFTP). По умолчанию значение параметра Mftp для всех узлов.
- Transit параметр, указывающий, какому узлу на самом деле необходимо отправить конверт для данного маршрута (возможна цепочка перенаправлений). По умолчанию

значение параметра зависит от маршрутов, заданных в программе ViPNet Центр управления сетью для текущего узла. Например, если транспортный модуль работает в качестве координатора, то у всех каналов текущей сети ViPNet данный параметр будет отсутствовать, а для узлов других сетей параметр Transit будет указывать на [шлюзовой координатор](#page-36-5) (см. глоссарий, стр. [37](#page-36-5)). Для узлов других сетей необходимо указывать в поле Transit адрес координатора в той же сети, что и сам узел. Если транспортный модуль работает в качестве клиента, то для всех узлов параметр Transit будет указывать на собственный координатор.

- $\bullet$  Off\_flag признак отключения канала (true или false). По умолчанию значение параметра false. Установка параметра в значение true позволяет временно отключить канал. В таком случае исходящие конверты, передаваемые по этому каналу, будут оставаться в очереди до тех пор, пока канал не будет включен или инициатором соединения по данному каналу не станет удаленный сервер-маршрутизатор (координатор). Если инициатором соединения в данном случае станет удаленный клиент, то предназначенные ему конверты не отправляются, а этому клиенту передается специальная команда, которая выключает соответствующий канал в настройках его транспортного модуля. Если данный параметр отсутствует, то используется значение по умолчанию.
- $\bullet$  Call flag признак немедленной передачи конвертов по каналу MFTP (true или false). По умолчанию значение параметра true для каналов обмена с координаторами, и значение false — для каналов обмена с клиентами. При установке значения параметра в true попытка передачи конверта по данному каналу будет производиться немедленно (в момент получения или формирования конверта для данного маршрута). В противном случае конверт будет оставаться в очереди до тех пор, пока не будет установлено соединение: либо узел сам инициирует соединение с координатором, либо этот координатор инициирует соединение из-за периодического опроса (параметр Call\_timeout). Если данный параметр отсутствует, то используется значение по умолчанию.

<span id="page-27-0"></span>Для каждого из типов каналов существуют специфические параметры.

### Параметры для канала MFTP

Для канала MFTP в секции <Channel> дополнительно задаются следующие параметры:

- Ip IP-адрес удаленного сетевого узла. Значение данного параметра запрашивается у службы управления драйвером защиты ViPNet. Если оно по каким-либо причинам не было сообщено (равно 0.0.0.0), то его можно задать вручную, а затем перезапустить транспортный модуль. Данный параметр может изменяться в процессе работы, поэтому корректировать его вручную не рекомендуется.
- Port значение порта, по которому осуществлялось последнее удачное MFTP-соединение. Это значение будет использоваться при следующей попытке соединения с этим узлом.
- Call\_timeout интервал опроса (в секундах) соответствующего удаленного сетевого узла. Время следующего опроса отсчитывается от момента разрыва последнего соединения с этим узлом.

При значении параметра -1 опрос не производится. По умолчанию значение параметра -1 для всех узлов. Если данный параметр отсутствует, то используется значение по умолчанию.

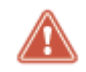

**Внимание!** Параметр Port нельзя изменять вручную.

### <span id="page-28-0"></span>Параметры для канала Local

Для канала Local в секции Channel дополнительно задается параметр:

• Path — полный путь к папке, в которую помещаются исходящие конверты для данного канала. Этот параметр задает лишь основную папку. В процессе работы транспортный модуль создает в этой папке подпапку Local, в которую помещаются исходящие конверты.

### <span id="page-28-1"></span>Секция Directories

Данная секция содержит ряд параметров, определяющих пути к транспортным папкам, то есть к папкам, участвующим в обмене конвертами и их обработке. Эти параметры задают лишь основные папки. Вспомогательные папки создаются транспортным модулем в процессе работы как подпапки основных. При создании конфигурационного файла значения параметров этой секции определены по умолчанию относительно папки, содержащей справочники и ключи.

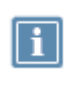

**Примечание.** Транспортный модуль при каждом запуске проверяет существование папок, заданных этими параметрами, и при необходимости создает их.

Секция Directories содержит следующие параметры:

- $\bullet$  InDir полный путь к папке, в которую помещаются полностью принятые конверты. По умолчанию значение параметра basedir/in, где basedir — полный путь к папке, содержащей справочники и ключи.
- $\bullet$  outDir полный путь к папке, в которую помещаются сформированные конверты для отправки. По умолчанию значение параметра basedir/out.
- TmpDir полный путь к папке, служащей для внутренних целей транспортного модуля. По умолчанию значение параметра basedir/tmp.
- TrashDir полный путь к папке, в которую помещаются устаревшие конверты из очереди исходящих конвертов — так называемая «корзина». По умолчанию значение параметра basedir/trash.
- InvalidDir полный путь к папке, в которую помещаются поврежденные (некорректные) конверты. По умолчанию значение параметра basedir/invalid.
- $\bullet$  ForKcDir полный путь к папке, в которую помещаются файлы  $\ast$ . sok с запросами на сертификаты для программы ViPNet Удостоверяющий и ключевой центр. По умолчанию значение параметра basedir/ccc/for\_kc.
- ForKcSentDir полный путь к папке, в которую помещаются файлы \*.sok с запросами на сертификаты, уже отправленные в ViPNet Удостоверяющий и ключевой центр. По умолчанию значение параметра basedir/ccc/for\_kc\_s
- $\bullet$  FromKcDir полный путь к папке, в которую транспортный модуль помещает файлы  $\star$ , sok с ответами от программы ViPNet Удостоверяющий и ключевой центр. По умолчанию значение параметра basedir/ccc/from\_kc.
- LocalPath полный путь к папке, в которую другие сетевые узлы помещают входящие конверты, передаваемые по локальному каналу. По умолчанию значение параметра basedir/local.

## <span id="page-29-0"></span>Секция Journal

Секция Journal содержит параметры настройки журнала конвертов, обрабатываемых транспортным модулем MFTP. В процессе работы транспортный модуль записывает информацию об обработанных конвертах в специальную базу данных, называемую журналом конвертов. В журнал заносится информация:

- о полностью принятых конвертах;
- об отправленных конвертах;
- об удаленных конвертах;
- о поврежденных конвертах.

База данных журнала конвертов ведется в виде бинарного файла mftpenv.db, который расположен в папке ключей и справочников: C:\ProgramData\Infotecs\<папка с идентификатором узла>\

Секция Journal содержит следующие параметры:

- UseJournal включение или выключение ведения журнала в текущем сеансе работы транспортного модуля (true или false). По умолчанию значение параметра true. Если данный параметр отсутствует, то используется значение по умолчанию.
- MaxSize максимальное количество записей в файле журнала конвертов. При превышении указанного размера осуществляется запись поверх самых старых записей. При изменении максимального размера журнала в процессе работы происходит реконструкция файла. В случае уменьшения размера по сравнению с предыдущим из файла удаляются записи с наиболее старыми датами. По умолчанию значение параметра 1420000. Если данный параметр отсутствует, то используется значение по умолчанию.
- JournalFile префикс имени текстового файла, в который осуществляется регулярная выгрузка информации из журнала конвертов (дамп). По умолчанию значение параметра mftpenv.log. Постфикс имени файла определяется текущей датой. Например, файл дампа может иметь имя mftpenv.log.2018.09.18.
- MaxDumpArchDays максимальный срок хранения дампов, файлы старше этого срока удаляются.

 MaxDumpArchSize — максимальный размер суммы дампов. Если объем всех файлов превышает максимальный размер, то дампы с наиболее старой датой удаляются.

<span id="page-31-0"></span>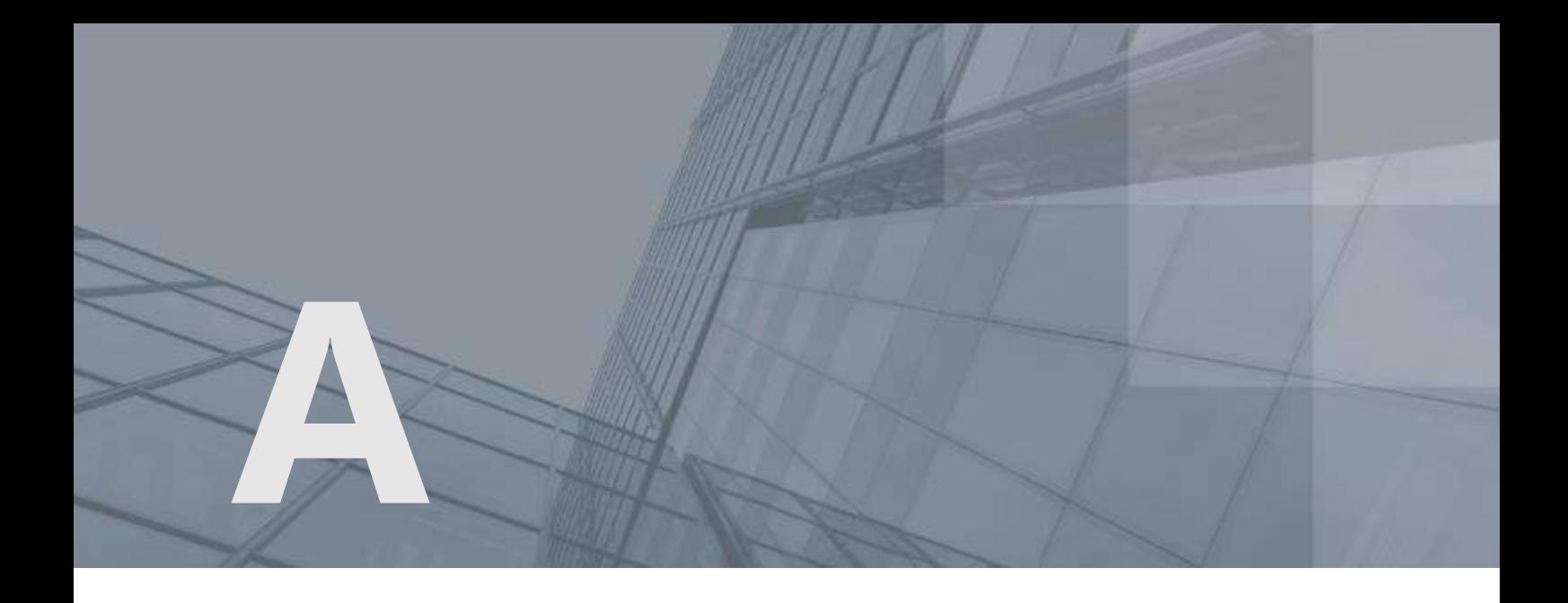

# Возможные неполадки и способы их устранения

# <span id="page-32-0"></span>На координаторах не применяются межсетевые настройки

При изменении [шлюзового координатора](#page-36-5) (см. глоссарий, стр. [37](#page-36-5)) вашей или доверенной сети администратор ЦУСа отправляет обновления справочников на узлы сети ViPNet. При этом на координаторах в конфигурационном файле MFTP шлюзовой координатор не изменяется автоматически. Чтобы применить изменения, на каждом из координаторов вашей сети выполните следующие действия:

- **1** Остановите службу **ViPNet Транспортный Модуль (mftp)**.
- **2** Удалите конфигурационный файл mftpconf.xml. По умолчанию он расположен в папке ключей и справочников:

C:\ProgramData\Infotecs\<папка с идентификатором узла>\

- **3** Запустите службу **ViPNet Транспортный Модуль (mftp)**. Будет создан новый конфигурационный файл.
- **4** Убедитесь, что в конфигурационном файле в секциях Channel для параметров Transit указан новый идентификатор шлюзового координатора.

# <span id="page-33-0"></span>Ошибка вызова при опросе координатора

Если при опросе координатора (см. [Опрос координатора и просмотр статистики](#page-24-0) на стр. [25\)](#page-24-0) появляется сообщение «Ошибка вызова», возможны следующие причины:

- Обновляются справочники и ключи ViPNet. Дождитесь, когда обновления установятся и повторите опрос.
- ViPNet MFTP работает неправильно, перезапустите службу **ViPNet Транспортный Модуль (mftp)** и повторите опрос или обратитесь в службу технической поддержки (см. [Обратная](#page-6-0)  [связь](#page-6-0) на стр. [7\)](#page-6-0).

<span id="page-34-0"></span>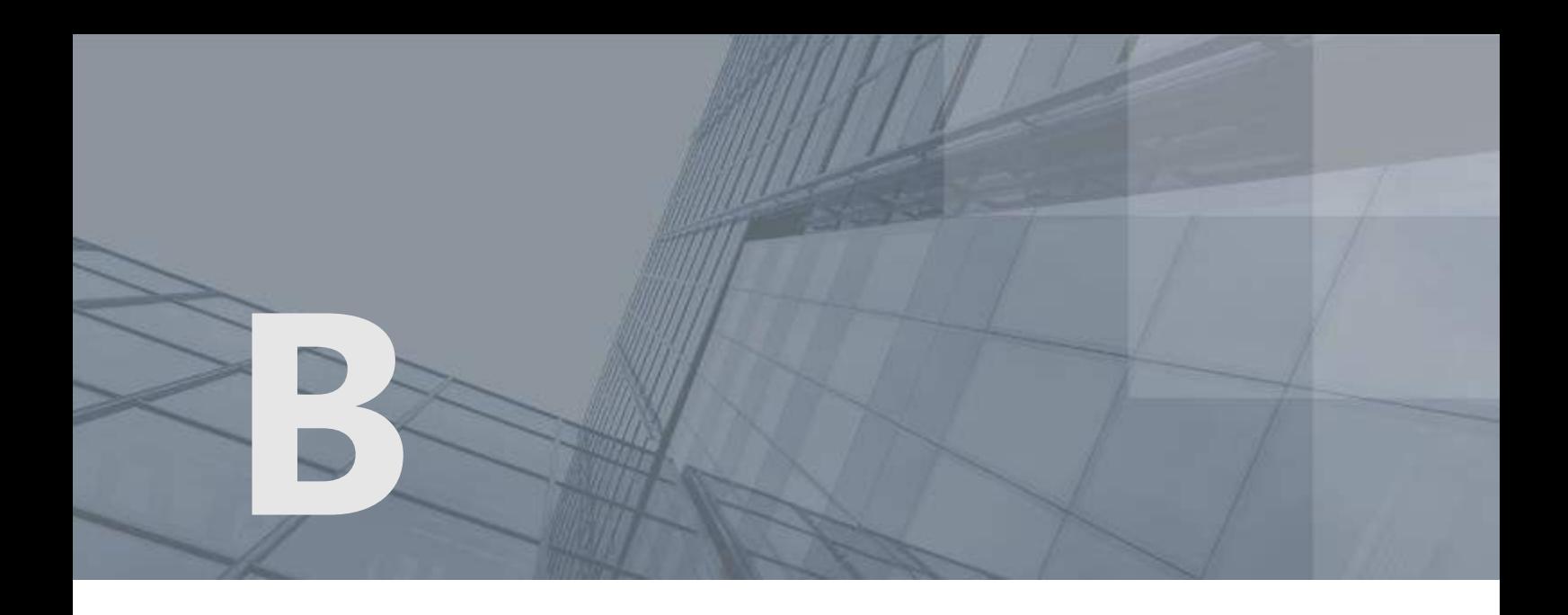

# Глоссарий

### ViPNet Центр управления сетью (ЦУС)

ViPNet Центр управления сетью — это программа, входящая в состав программного обеспечения ViPNet Administrator. Предназначена для создания и управления конфигурацией сети и позволяет решить следующие основные задачи:

- построение виртуальной сети (сетевые объекты и связи между ними, включая межсетевые);
- изменение конфигурации сети;
- формирование и рассылка справочников;
- рассылка ключей узлов и ключей пользователей;
- формирование информации о связях пользователей для УКЦ;
- задание полномочий пользователей сетевых узлов ViPNet.

#### Виртуальная защищенная сеть

Технология, позволяющая создать логическую сеть, чтобы обеспечить множественные сетевые соединения между компьютерами или локальными сетями через существующую физическую сеть. Уровень доверия к такой виртуальной сети не зависит от уровня доверия к физическим сетям благодаря использованию средств криптографии (шифрования, аутентификации и средств персонального и межсетевого экранирования).

#### Доверенная сеть

Сеть ViPNet, с узлами которой узлы своей сети ViPNet осуществляют защищенное взаимодействие.

### Клиент (ViPNet-клиент)

Сетевой узел ViPNet, который является начальной или конечной точкой передачи данных. В отличие от координатора клиент не выполняет функции маршрутизации трафика и служебной информации.

### <span id="page-35-0"></span>Ключ обмена

Симметричный ключ, известный отправителю и получателю зашифрованной информации, которой обмениваются узлы ViPNet. Используется для зашифрования и расшифрования передаваемых данных.

### Координатор (ViPNet-координатор)

Сетевой узел, представляющий собой компьютер с установленным программным обеспечением координатора (ViPNet Coordinator) или специальный программно-аппаратный комплекс. В рамках сети ViPNet координатор выполняет серверные функции, а также маршрутизацию трафика и служебной информации.

### <span id="page-35-3"></span>Маршрутизация

Процесс выбора пути для передачи информации в сети.

### Межсетевое взаимодействие

Информационное взаимодействие, организованное между сетями ViPNet. Позволяет узлам различных сетей ViPNet обмениваться информацией по защищенным каналам. Для организации взаимодействия между узлами различных сетей ViPNet администраторы этих сетей обмениваются межсетевой информацией.

### Папка ключей сетевого узла

Папка, в которой находятся ключи сетевого узла ViPNet и справочники.

### <span id="page-35-2"></span>Прикладная квитанция

Файл, оповещающий отправителя о доставке и (или) прочтении прикладного конверта.

### <span id="page-35-1"></span>Прикладной конверт

Файл, формируемый приложениями ViPNet (например, «Деловая почта», «Файловый обмен») для передачи другим сетевым узлам.

### Роль

Некоторая функциональность сетевого узла, предназначенная для решения целевых и служебных задач сети ViPNet. Роль используется в лицензировании сети с помощью файла лицензии и

определяет возможности сетевого узла и программное обеспечение ViPNet, которое может быть установлено на этом узле.

Роли могут иметь атрибуты в виде количественных характеристик и полномочий, которые также влияют на функциональность.

Набор ролей для каждого сетевого узла задается администратором сети ViPNet в программе ViPNet Центр управления сетью.

### <span id="page-36-4"></span>Сетевой узел ViPNet

Узел, на котором установлено программное обеспечение ViPNet, зарегистрированный в программе ViPNet Центр управления сетью.

### <span id="page-36-0"></span>Сеть ViPNet

Логическая сеть, организованная с помощью программного обеспечения ViPNet и представляющая собой совокупность сетевых узлов ViPNet.

Сеть ViPNet имеет свою адресацию, позволяющую наладить обмен информацией между ее устройствами. Каждая сеть ViPNet имеет свой уникальный номер (идентификатор).

### <span id="page-36-3"></span>Служебный конверт

Файл, который может содержать обновление справочников и ключей или обновление программного обеспечения ViPNet. Служебный конверт предназначен для задач администрирования и формируется в программе ViPNet Центр управления сетью или ViPNet Network Manager.

### <span id="page-36-2"></span>Транспортная квитанция

Файл, оповещающий отправителя о невозможности доставки конверта.

### Транспортный модуль (MFTP)

Компонент программного обеспечения ViPNet, предназначенный для обмена информацией в сети ViPNet.

### <span id="page-36-1"></span>Транспортный сервер

Функциональность координатора, обеспечивающая маршрутизацию транспортных конвертов между узлами сети ViPNet.

### <span id="page-36-5"></span>Шлюзовой координатор

Координатор, через который осуществляется обмен транспортными конвертами между сетями ViPNet, установившими межсетевое взаимодействие. Шлюзовые координаторы назначаются в ЦУСе каждой сети при организации взаимодействия между двумя различными сетями ViPNet.

<span id="page-37-0"></span>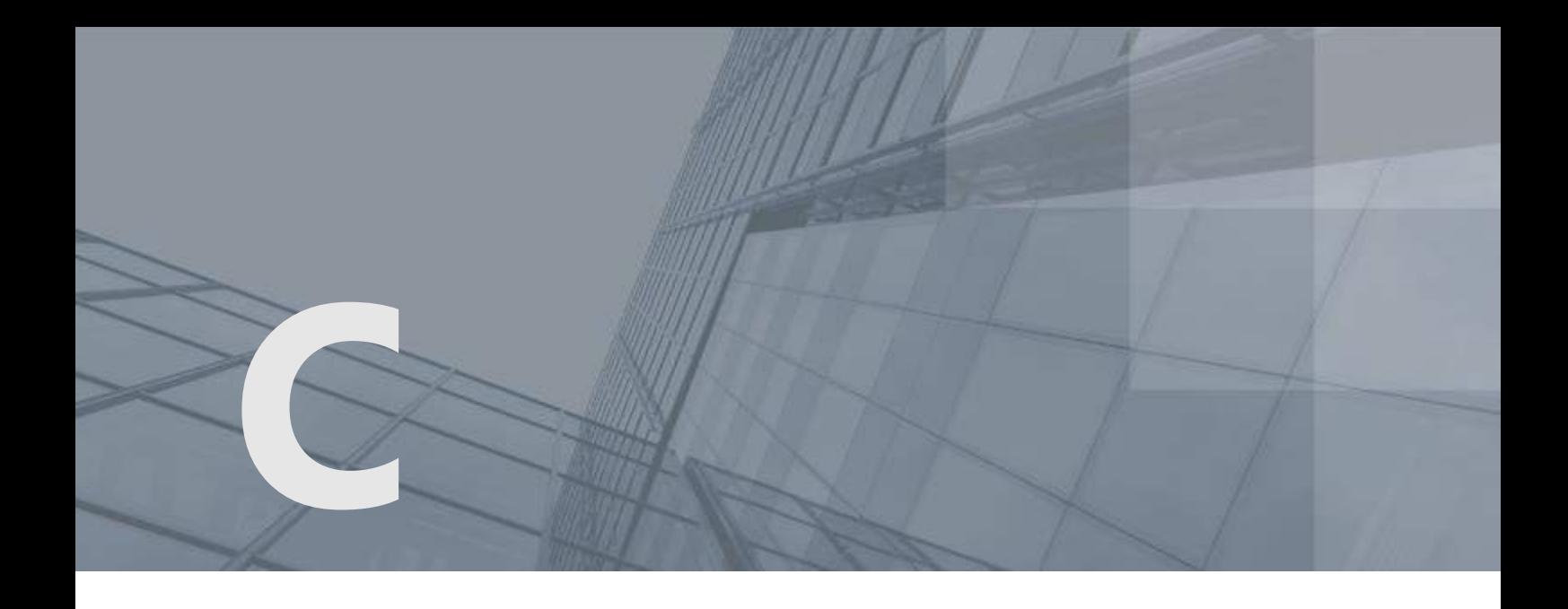

# Указатель

### К

Канал передачи конвертов MFTP - 15, 27 Локальный - 15, 27 Конверт - 11, 36, 37 Заголовок конверта - 11

### П

Передача конвертов в доверенную сеть ViPNet - 35, 37

### Р

Режим работы - 12

### Т

Транспортный каталог - 36 Транспортный модуль - 37